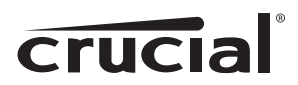

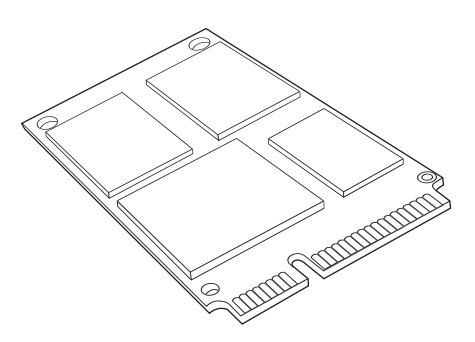

# Installationsanleitung Crucial® mSATA Solid State Drive

## Für die Installation benötigen Sie:

- Die Crucial® mSATA SSD
- Einen nicht-magnetischen Kreuzschlitzschraubenzieher
- Ihr Systemhandbuch

## Besonderheiten

Wenn Sie Ihre Crucial mSATA SSD als primäres Speichergerät verwenden möchten, empfehlen wir Ihnen, die Übertragung der alten Dateien von Ihrem vorhandenen Laufwerk auf Ihre neue Crucial mSATA SSD mithilfe einer Datenmigrationssoftware (Klon-Software) vorzunehmen. Datenmigrationslösungen werden von zahlreichen Drittanbietern vertrieben.

## Installationsanweisungen (für Desktop- und Laptop-Computer)

- 1. Stellen Sie sicher, dass Sie in einer elektrostatisch sicheren Umgebung arbeiten. Entfernen Sie jegliche Plastiktüten sowie sämtliches Papier von Ihrem Arbeitsplatz.
- 2. Schalten Sie Ihr System aus und stellen Sie sicher, dass die Stromversorgung vollständig unterbrochen ist. Bei Desktop-Systemen ziehen Sie bitte den Netzstecker. Bei Laptops ziehen Sie bitte den Netzstecker und entfernen den Akku.
- 3. Entladen Sie den Reststrom, indem Sie den An-/Aus-Schalter drücken.
- 4. Entfernen Sie bei Desktop-Systemen bitte die Gehäuseabdeckung. Informationen hierzu sowie darüber, wie Sie Ihr Speichergerät bei Laptop-Systemen finden und sicher entfernen können, entnehmen Sie bitte Ihrem Computerhandbuch. Üblicherweise müssen Sie bei einem Laptop das Gehäuse an der Unterseite öffnen.
- 5. Zum Schutz Ihres Speichergeräts und der Systemkomponenten vor Schäden, die während des Einbaus durch elektrostatische Entladungen verursacht werden könnten, berühren Sie bitte – bevor Sie Ihr mSATA-Laufwerk anfassen und installieren – eine nicht-lackierte Metalloberfläche Ihres Computergehäuses. Fassen Sie Ihr mSATA-Laufwerk keinesfalls direkt an, bevor Sie eine nicht-lackierte Metalloberfläche Ihres Computergehäuses berührt haben.

 Hinweis: Wenn sie Ihr mSATA-Laufwerk anfassen, halten Sie es bitte wie abgebildet mit dem Daumen und dem Zeigefinger an den Kanten fest.

- 6. Suchen Sie den mSATA-Sockel Ihres Motherboards (die genaue Position finden Sie in Ihrem Computerhandbuch).
- 7. Stecken Sie Ihre Crucial mSATA SSD wie in der Abbildung gezeigt in den mSATA-Sockel. Richten Sie die Einkerbungen der mSATA SSD am mSATA-Sockel aus und schieben Sie die SSD wie abgebildet hinein.
- 8. Falls Ihr Motherboard die Befestigung mithilfe von Schrauben vorsieht (siehe Abbildung 1), schrauben Sie die SSD bitte fest. Systemspezifische Informationen hinsichtlich der Befestigung finden Sie in Ihrem Computerhandbuch bzw. erhalten Sie vom Hersteller Ihres Systems. Im Falle der sicheren Befestigung am mSATA-Sockel mithilfe eine Clips (siehe Abbildung 2), entnehmen Sie Informationen hierzu bitte Ihrem Systemhandbuch.
- 9. Nachdem Sie das mSATA-Laufwerk sicher befestigt haben, bauen Sie Ihr System bitte wieder zusammen und schließen das Netzkabel wieder an bzw. setzen den Akku ein. Die Installation ist jetzt abgeschlossen.

*Abbildung 1: Installation mit Schrauben Abbildung 2: Installation mit Clips*

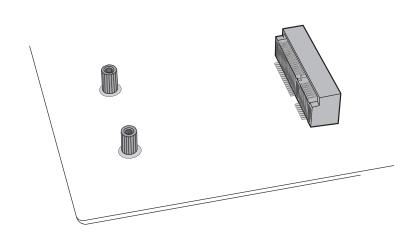

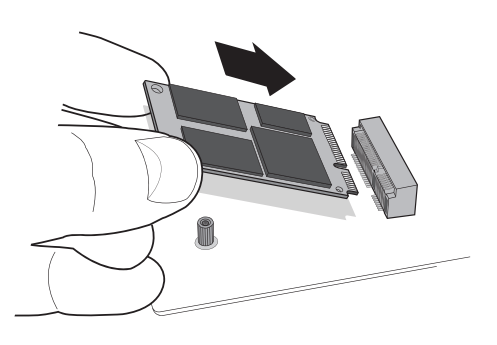

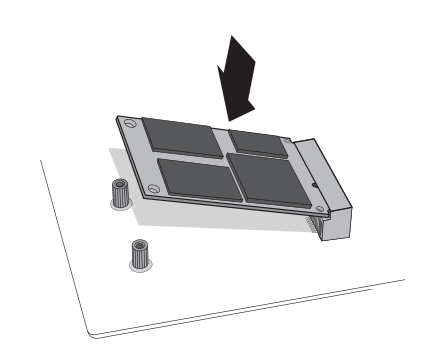

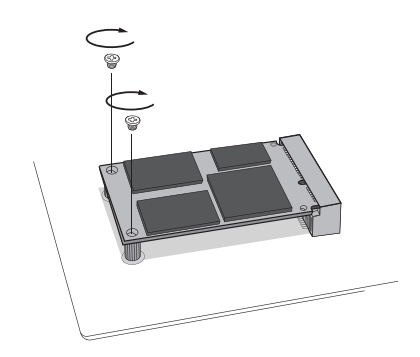

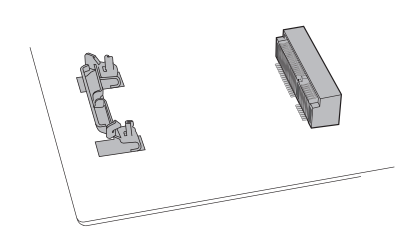

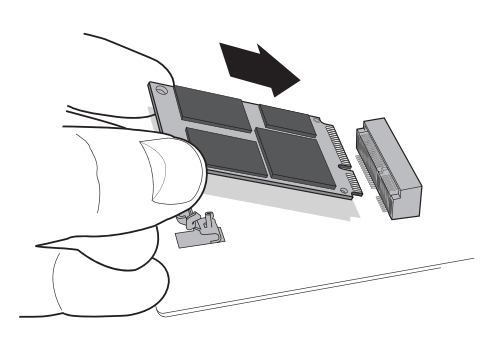

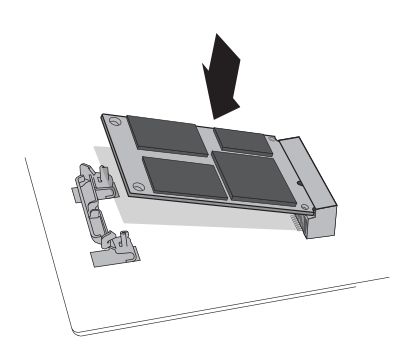

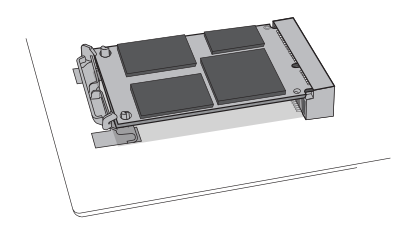

## Tipps zur Fehlersuche

Sollte Ihre mSATA SSD nicht in den mSATA-Sockel passen, benutzen Sie bitte keine zusätzliche Kraft und versuchen Sie nicht, sie mit Gewalt in den Sockel zu drücken. Überprüfen Sie stattdessen bitte genau, ob es sich um den richtigen mSATA-Sockel handelt (der Sockel ähnelt anderen, sollte aber in Ihrem Computerhandbuch klar angegeben sein). Sollte Ihre Crucial mSATA SSD noch immer nicht in den Sockel passen, wenden Sie sich bitte an den technischen Support von Crucial. Falls Ihr System nach Abschluss der Installation nicht starten sollte, überprüfen Sie bitte sämtliche Verbindungen und Kabel im Inneren Ihres Computers. Bei der Installation kann es leicht vorkommen, dass man an ein Kabel stößt, sich die Steckverbindung löst und Geräte, wie z. B. Ihre Festplatte, dann nicht mehr funktionieren. Sollte Ihr System auch nach der Überprüfung sämtlicher Kabelverbindungen nicht starten, wenden Sie sich bitte an den technischen Support von Crucial. Beim Starten nach der Installation kann es sein, dass eine Systemnachricht ausgegeben wird, mit der Sie aufgefordert werden, die Konfigurationseinstellungen Ihres Systems zu aktualisieren. Informationen hierzu entnehmen Sie bitte Ihrem Computerhandbuch. Wenn Sie sich nicht sicher sind, wenden Sie sich bitte an den technischen Support von Crucial. Falls Ihr mSATA-Laufwerk beim Systemstart nicht vom BIOS erkannt wird, fahren Sie Ihren Computer bitte herunter und setzen das Laufwerk erneut ein (entfernen Sie es aus dem mSATA-Sockel, stecken Sie es wieder hinein und befestigen Sie es wie oben beschrieben). Nachdem Sie das Laufwerk erneut eingesetzt haben, schalten Sie Ihren Computer bitte ein. Das BIOS sollte das Laufwerk jetzt erkennen. Falls nicht, wenden Sie sich bitte an den technischen Support von Crucial.

## Kundendienst und technischer Support

Für technischen Support, unseren Kundendienst sowie im Falle von Rücksendungen, erreichen Sie uns wie folgt:

#### Nord- und Südamerika

E-Mail: crucsupport@micron.com Telefon: (208) 363-5790 Telefon (gebührenfrei): 1 (800) 336-8915 (nur USA und Kanada)

#### Europa

E-Mail: crucialeusupport@micron.com Telefon: +44 (0) 1355 586100 Telefon (gebührenfrei): 0800 013 0330 (nur Großbritannien) Telefon: +44 (0) 1355 586083 (nur Frankreich) Telefon (gebührenfrei): 0805 10 29 63 (nur Frankreich)

#### Asien, Australien und Neuseeland

E-Mail: asiacrucialsupport@micron.com Telefon: (65) 6278-2425 Telefon (gebührenfrei): 1 (800) 142982 (nur Australien und Neuseeland)

#### www.crucial.com/support/ssd

©2013 Micron Technology, Inc. Alle Rechte vorbehalten. Änderungen ohne Vorankündigung vorbehalten. Crucial und das Crucial-Logo sind Marken oder eingetragene Marken von Micron Technology, Inc. Alle weiteren Marken und Dienstleistungsmarken sind Eigentum des jeweiligen Inhabers. Produkt- und Spezifikationsänderungen ohne Vorankündigung vorbehalten. Crucial und Micron Technology übernehmen keine Verantwortung für Auslassungen oder Fehler in Texten oder Bildern.